## Dell™ Vostro™ V13

## Сведения об установке и описание функций

#### Вид спереди

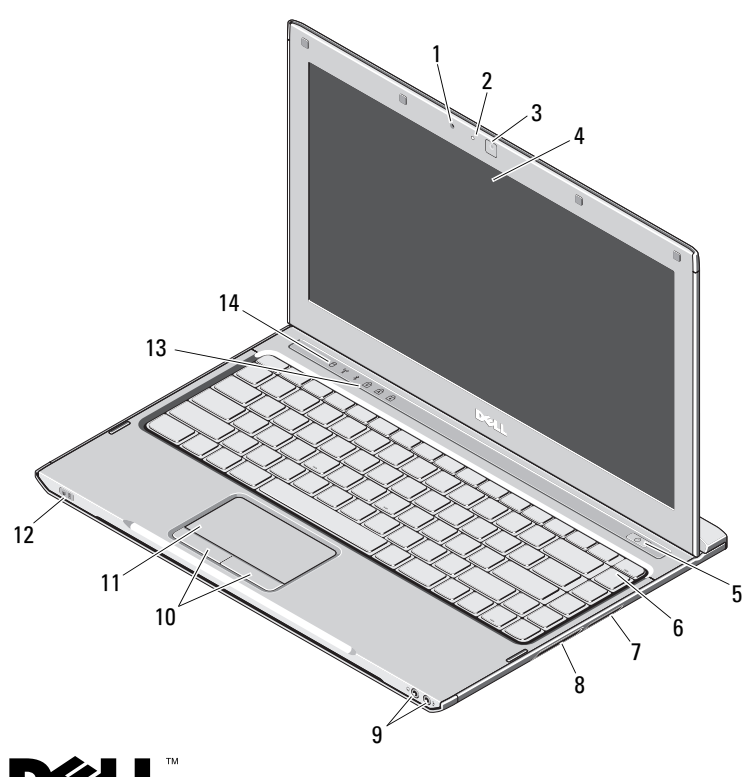

# Информация о предостережениях<br>∕ ↑ ВНИМАНИЕ! внимание! — указывает на потенциальную

опасность повреждения оборудования, получения легких травм или угрозу для жизни.

- 1микрофон
- 2индикатор состояния камеры
- 3видеокамера
- 4дисплей
- 5кнопка питания
- 6клавиатура
- 7устройство чтения карт памяти «5 в 1»
- 8гнездо для платы ExpressCard
- 9аудиоразъемы ( 2)
- 10кнопки сенсорной панели (2)
- 11сенсорная панель
- 12индикаторы состояния питания/аккумулятора
- 13световые индикаторы клавиатуры
- 14световые индикаторы устройств

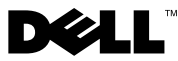

Октябрь 2009 г.

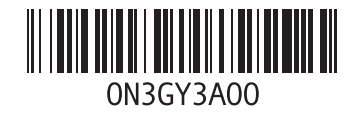

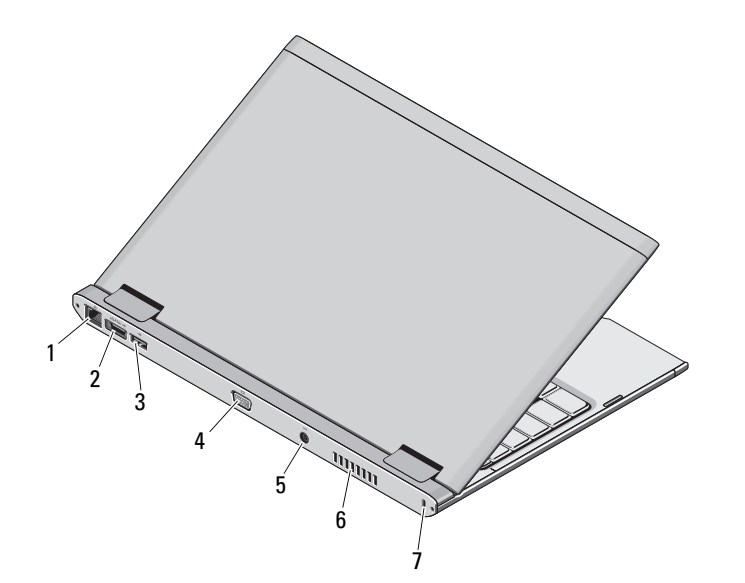

- 1 сетевой разъем
- 2разъем eSATA/USB
- 3разъем USB
- 4видеоразъем
- 5разъем адаптера переменного тока
- 6вентиляционное отверстие
- 7 гнездо защитного кабеля:описание

ВНИМАНИЕ! Не закрывайте вентиляционные отверстия, не вставляйте в них посторонние предметы и следите, чтобы в них не накапливалась пыль. Не держите работающий компьютер Dell в местах с плохой вентиляцией, например в чемодане. Это может повредить компьютер или привести к пожару. Вентилятор включается только при нагревании компьютера. Работающий вентилятор шумит, что является нормальным и не указывает на неисправность.

## Быстрая настройка

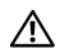

## ВНИМАНИЕ! Перед тем как

приступить к выполнению операций данного раздела, прочитайте указания по технике безопасности, прилагаемые к компьютеру. Дополнительные рекомендации см. по адресу www.dell.com/regulatory\_compliance.

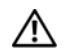

ВНИМАНИЕ! Адаптер переменного тока работает с электрическими розетками, используемыми во всем мире. Тем не менее в разных странах используются разные разъемы электропитания и сетевые фильтры. Использование несовместимого кабеля, а также неправильное подключение кабеля к удлинителю или электросети может привести к повреждению оборудования или

## ПРЕДУПРЕЖДЕНИЕ. При

пожару.

отсоединении кабеля адаптера переменного тока от компьютера возьмитесь за разъем кабеля адаптера, а не за сам кабель, и извлеките его уверенно, но осторожно, чтобы не повредить кабель. При сматывании кабеля адаптера во избежание повреждения убедитесь, что кабель не касается углов адаптера переменного тока.

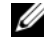

ПРИМЕЧАНИЕ. Некоторые устройства могут не входить в комплект поставки (если они не заказаны).

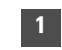

3

 Подсоедините адаптер переменного тока к соответствующему разъему на портативном компьютере и к электросети.

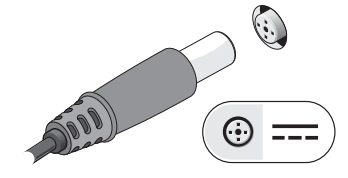

 Подключите устройства USB, например, мышь или клавиатуру (дополнительно).

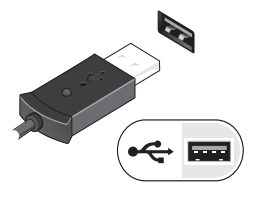

2 Подсоедините сетевой кабель (дополнительно).

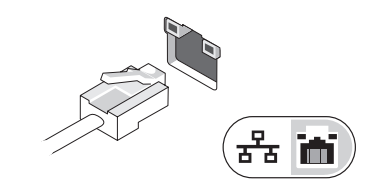

4 Откройте крышку дисплея и нажмите кнопку питания, чтобы включить компьютер.

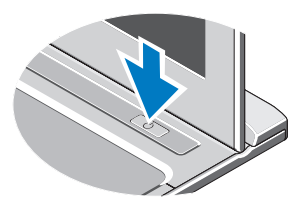

ПРИМЕЧАНИЕ. Рекомендуется включить и выключить компьютер по Ø крайней мере один раз перед установкой любых плат или подключением компьютера к стыковочному устройству или другому внешнему устройству, например принтеру.

### Технические характеристики

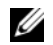

ПРИМЕЧАНИЕ. Предложения в разных регионах могут отличаться. Для получения дополнительной информации о конфигурации компьютера нажмите Пуск→ Справка и поддержка, а затем выберите нужный пункт для просмотра информации о компьютере.

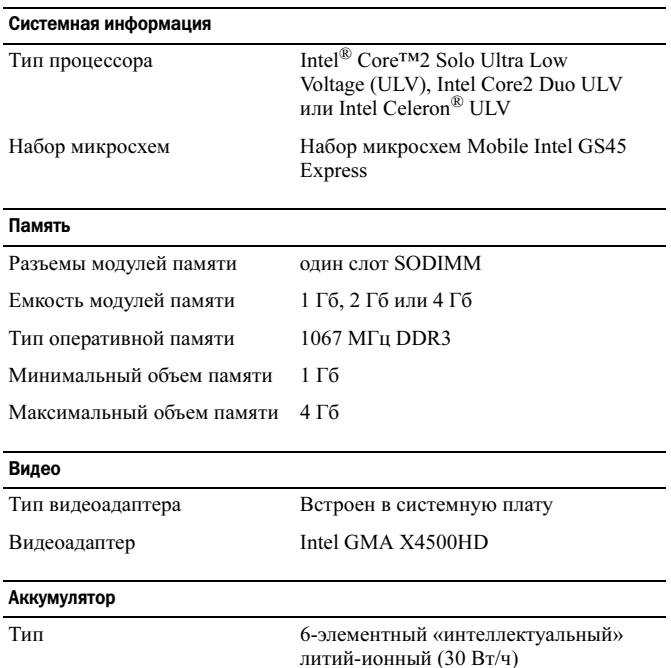

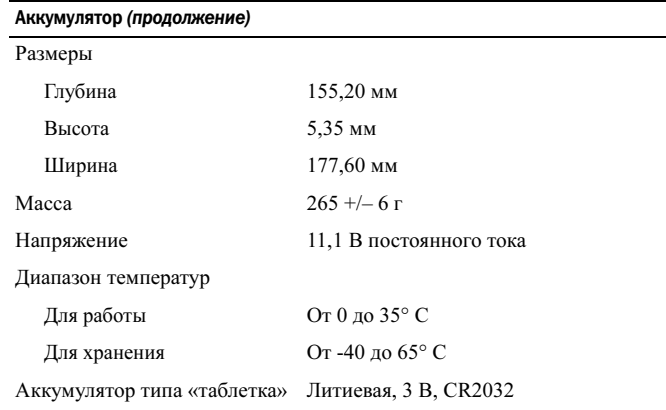

#### Адаптер переменного тока

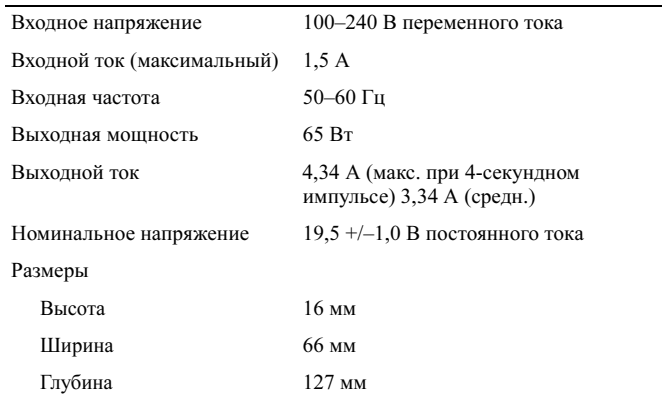

#### Адаптер переменного тока (продолжение)

#### Диапазон температур

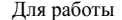

Для хранения

От -40 до 65° С

от 0 ло 35 $\degree$  С

#### Физические характеристики

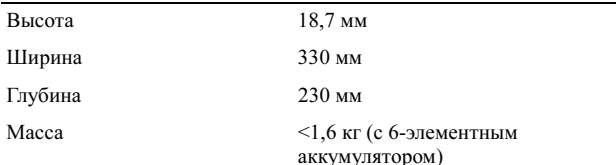

#### Требования к окружающей среде

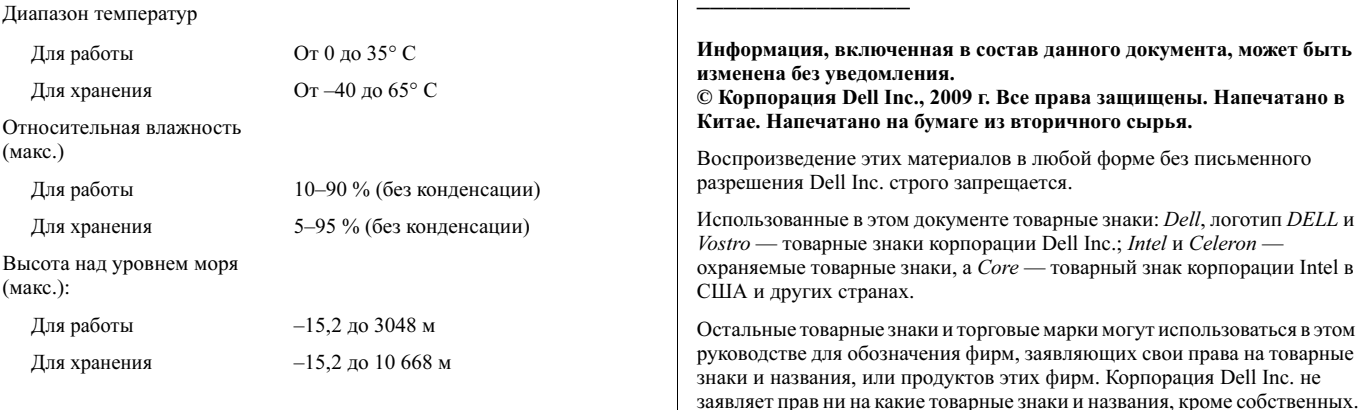

### Поиск дополнительных сведений и ресурсов

Документация по технике безопасности и соответствии нормативным требованиям, входящая в комплект поставки компьютера. См. также раздел веб-сайта www.dell.com/regulatory compliance, посвященный соблюдению нормативных требований.

- Рекомендации по безопасному использованию  $\bullet$
- Гарантия
- Условия
- Сертификация на соответствие нормативным требованиям
- Эргономика
- Лицензионное соглашение конечного пользователя  $\bullet$